# **Getting Started** Quick Reference Guide

# **Login to FYI and access the Drawer**

Use your Microsoft credentials to login and access the FYI Drawer from Outlook, Word, Excel and PowerPoint.

- **Login to FYI**  $\bullet$
- $\bullet$ **Display the Drawer in FYI**
- $\bullet$ **Display the Drawer in Outlook**
- $\bullet$ **Display the Drawer in Office**

#### **Microsoft 365 Integration**

FYI is deeply integrated with Microsoft 365 to provide the back-bone to intelligent auto-filing features, the ability to edit documents using Microsoft's desktop apps, and an additional layer of security.

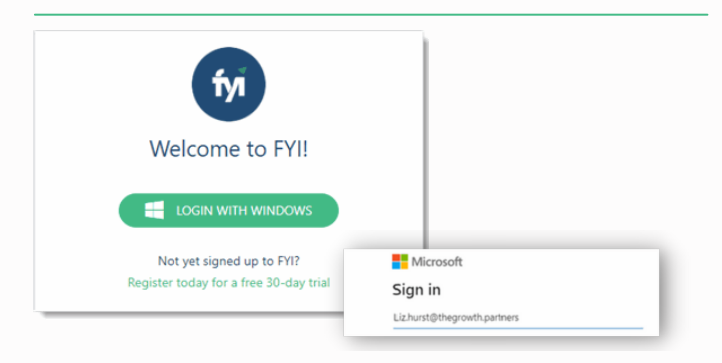

## **Login to FYI at [app.fyidocs.com](https://app.fyidocs.com/)**

- . Sign in using your Microsoft 365 email and password.
- You will be required to login after being inactive for . eight hours (or as specified in your practice settings).
- .<br>Home is your personal view of information in FYI. This is where you will find your recent documents, your FYI In Tray, and the jobs and tasks you are working on.
- Bookmark this page for easy access. .

#### **Click here for help [logging](https://support.fyidocs.com/hc/en-us/articles/360025097031-How-to-Login) in**

## **Displaying the Drawer in FYI**

Click on an email or document in a list to display the Drawer. The Drawer holds information on Filing, Tasks, Commentsand otherActivityrelated to the email or document.

| ŕуĭ<br>Home Clients v Jobs v Tasks v Documents v Automation v Knowledge |                               |                                               |                                           |                            | Q Search groups, clients or jobs |                               |                 |                  |                   |             | ⊛<br>$\bullet$<br>×1   | $\bullet$                                         | -9           |              |
|-------------------------------------------------------------------------|-------------------------------|-----------------------------------------------|-------------------------------------------|----------------------------|----------------------------------|-------------------------------|-----------------|------------------|-------------------|-------------|------------------------|---------------------------------------------------|--------------|--------------|
| Group Stanley Group<br>Client No client selected<br>$\times$            |                               |                                               |                                           |                            | Job<br>$\sim$                    | No job selected               |                 | $\sim$           |                   | <b>Word</b> |                        | $\times$                                          |              |              |
| Summary Clients Tax Jobs Tasks Documents Corporate Affairs              |                               |                                               |                                           |                            |                                  |                               |                 |                  |                   |             | 2021 Engagement Letter |                                                   |              |              |
| ▣                                                                       | $7$ Edit<br>$\mathbf{B}$ Read |                                               | <b>门</b> Copy<br>Delete<br>GD Doc Link *  |                            | $2^*$ Share                      | $\overrightarrow{F}$ Delivery | S Export *      |                  | <b>ED</b> Convert |             |                        | $\circledcirc$<br>☆<br>狂                          |              |              |
|                                                                         |                               | <b>S</b> Time Entry<br><b>IIM</b> Bulk Update | <b>Staple</b>                             |                            |                                  |                               |                 |                  |                   | Cancel      |                        | I am finished editing                             |              |              |
|                                                                         |                               | ● T Name                                      | $\mathfrak{X} \mathop{\mathbb{C}}$ Client |                            | Not Star                         |                               |                 |                  |                   | $ z $ :     |                        | Ξ<br>Reference 66691022                           |              |              |
|                                                                         | ΙxΪ                           | Year End Workpap<br>M<br><b>Business Plan</b> |                                           | Stanley Co Client Fil 2020 |                                  |                               | Mandy J 02/08/2 |                  |                   |             | REV                    | Filing changed by Mandy Jones on 28/07/2021       |              |              |
|                                                                         |                               |                                               | Mike Stanley Corresp 2021                 |                            | Not Star                         |                               |                 | Mandy J 02/08/2  |                   |             | ē                      | Last saved by Mandy Jones on 31/07/2021           |              |              |
|                                                                         | ΙxΤ                           | <b>Tax Assessments</b>                        | Stanley Co Client Fil 2020                |                            | Not Star                         |                               | Mandy J 02/08/2 |                  |                   |             |                        | <sup>+</sup> Created by Mandy Jones on 28/07/2021 |              |              |
|                                                                         | Ιxτ<br>п                      | <b>Working Papers</b>                         | Stanley Co Workpa 2021                    |                            | Not Star                         |                               | Mandy J 02/08/2 |                  |                   |             | n                      |                                                   |              |              |
|                                                                         | л<br>M                        | 2021 Engageme [2 :                            | Mike Stanley Corresp 2021                 |                            | Not Star                         |                               | Mandy J 31/07/2 |                  |                   | PY          | $\frac{1}{2}$          | Filing                                            |              | $\checkmark$ |
|                                                                         | ◻<br>w                        | <b>Engagement Letter</b>                      | <b>Sky Stanley</b>                        | Corresp 2021               | Not Star                         |                               | Mandy J 31/07/2 |                  |                   | å           | IMEN                   | Tasks                                             |              | $\checkmark$ |
|                                                                         |                               | Presentation of su                            | Mike Stanley Corresp 2020                 |                            | Not Star                         |                               |                 | Mandy J 28/07/2  |                   | ۵ŕ          | ū                      |                                                   |              |              |
|                                                                         | w                             | Year End Tax Retur                            | Stanley Co Client Fil 2020                |                            | Not Star                         |                               |                 | Mandy J 28/07/2  |                   |             | $\bullet$              | Time                                              |              | $\checkmark$ |
|                                                                         | ΙxΤ                           | Form-524 fronten                              | Stanley Co Client Fil 2020                |                            | Not Star                         |                               | Mandy J 28/07/2 |                  |                   |             | Workflow               |                                                   | $\checkmark$ |              |
|                                                                         | w                             | <b>PAYG Annual Notice</b>                     | <b>Sky Stanley</b>                        | Client Fil 2020            | Not Star                         |                               |                 | Mandy J 28/07/2  |                   |             |                        |                                                   |              |              |
|                                                                         |                               | Letter Requesting                             | Stanley Co Client Fil 2020                |                            | Not Star                         |                               |                 | Mandy J 28/07/2  |                   |             |                        | Activity                                          |              | $\checkmark$ |
|                                                                         | M                             | <b>Engagement Letter</b>                      | <b>Sky Stanley</b>                        | Corresp 2021               | Not Star                         |                               |                 | Mandy J 15/07/2  |                   |             |                        | <b>Recent Documents</b>                           |              | $\checkmark$ |
|                                                                         |                               | External Administr                            | Mike Stanley Client Fil                   |                            | Not Star                         |                               |                 | Roger Ta 12/07/2 |                   |             |                        |                                                   |              |              |
|                                                                         | $\triangledown$               | Agenda for nex                                | Stanley Co., Client Fil., 2020            |                            | Complet                          |                               |                 | Roger Ta 12/07/2 |                   |             |                        | Versions                                          |              | $\checkmark$ |

Getting Started - Quick Reference Guide for New Users and the state of the state of the state of the state of the state of the state of the state of the state of the state of the state of the state of the state of the stat

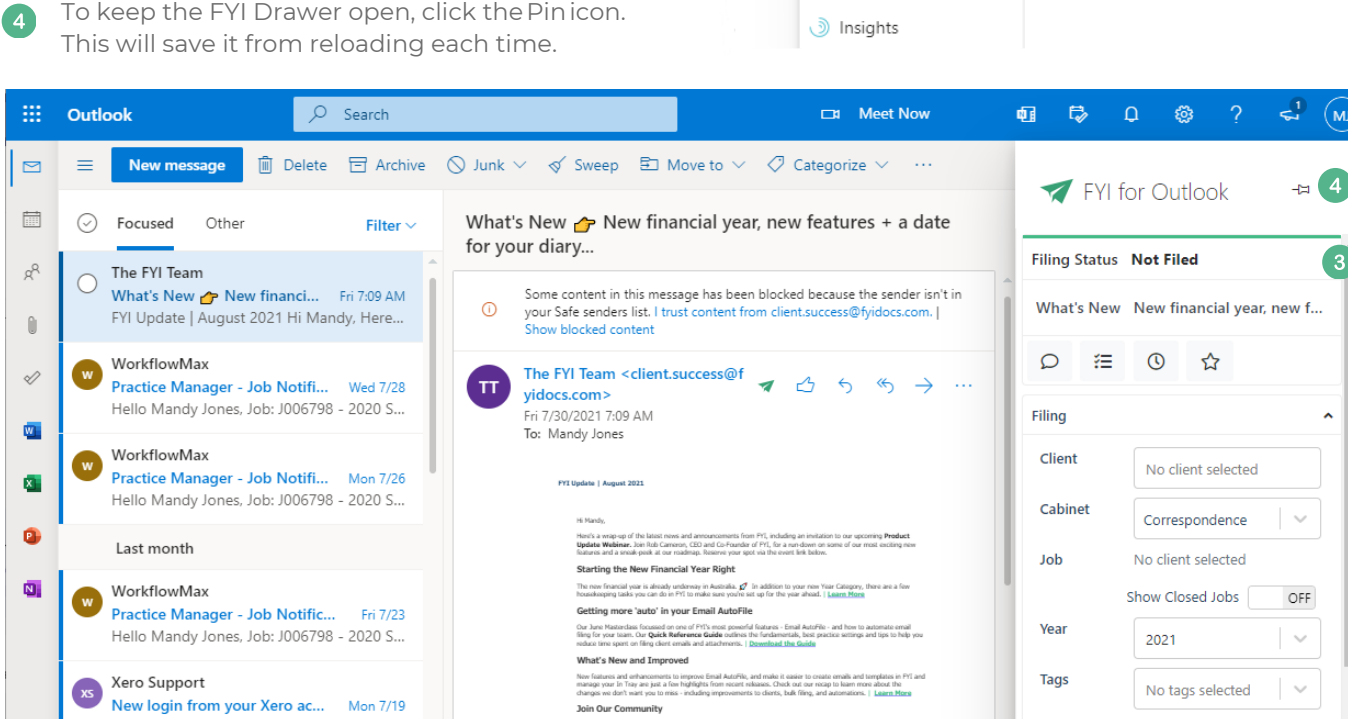

More actions

 $\ldots$ -1

 $\overline{2}$ 

i iag

Print

View

Add to board

Add to Safe senders

Security options

₹ FYI for Outlook

**Q** OneNote

 $\rightarrow$ 

 $\rightarrow$ 

 $\rightarrow$ 

#### **Quick Tips:**

add it.

**Outlook**

7

 $\bullet$ 

**R** 

side.

When using Outlook Desktop, click the FYI icon in your Outlook ribbon menu.

To display the FYI Drawer using Outlook Online, select an email and click More Actions (...)

Select FYI for Outlook. from the drop-down menu (it is usually located at the bottom of the list). If it does not appear, click Get Add-ins to

**Displaying the FYI Drawer in**

The FYI Drawer will display on the right-hand

To keep the FYI Drawer always open, click the Pinicon.

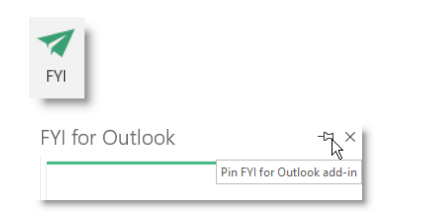

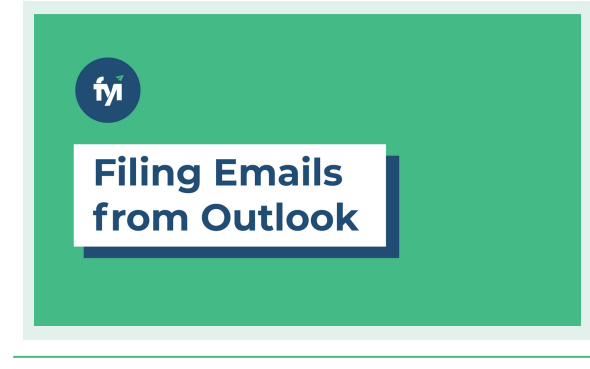

See how easy it is to file your first email from Outlook

- Access the FYI Drawer in Outlook
- Change the name of an email
- $\bullet$ File it to a Client and Cabinet in FYI
- Access the email in FYI.  $\bullet$

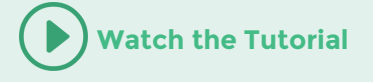

# **Displaying the FYI Drawer in Office**

A

To display the FYI Drawer using Office Online, click the FYI icon in your Office ribbon menu.

- 2 If the FYI doesn't appear, click More Options (...) to find it.
- The Drawer will display on the right-hand side. G This applies from within Word, excel and PowerPoint.

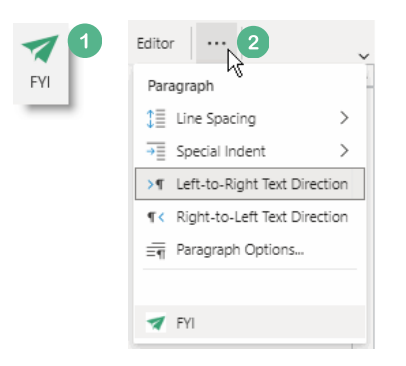

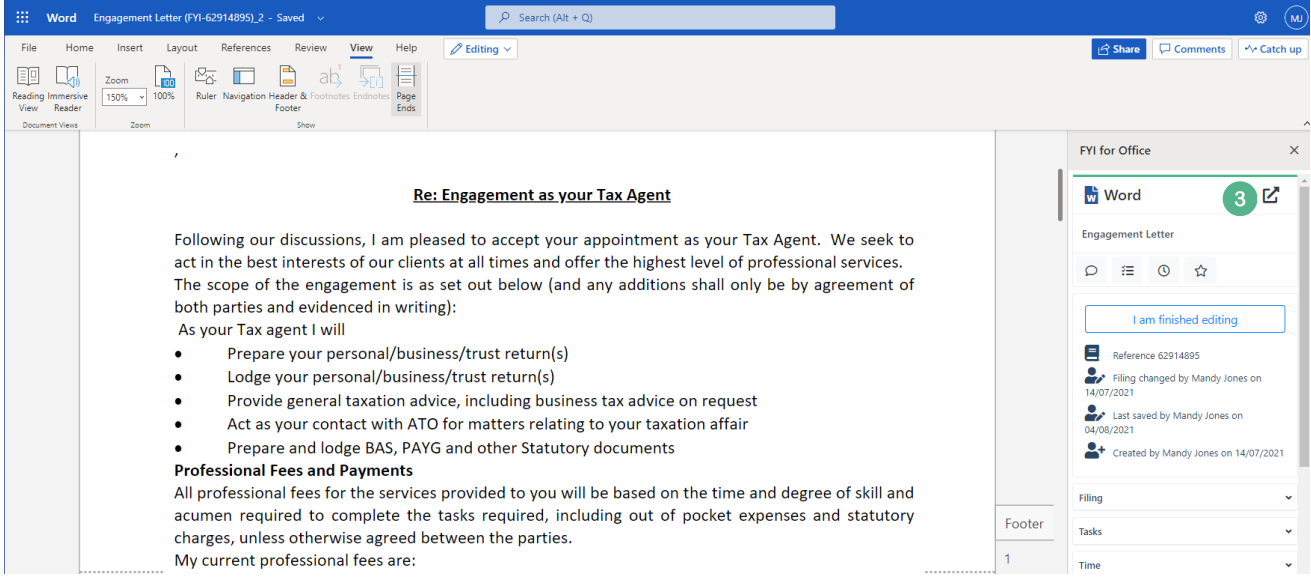

#### **Quick Tips:**

Ensure your FYI Add-ins are installed and your computer is set up correctly before you start using FYI.

- The FYI Add-ins can be added to your practice Microsoft 365 account, or as a user within Office and Outlook. [Find](https://support.fyidocs.com/hc/en-us/articles/360041046911-Adding-the-FYI-Add-ins-for-Office-and-Outlook) out how.
- Start by checking you can display the Drawer in both desktop and online versions of Office and Outlook. [Find](https://support.fyidocs.com/hc/en-us/articles/360027561172-Displaying-the-Drawer-in-FYI-Outlook-and-Office) out how.
- Your Outlook, OneDrive and browser settings all need to be optimised to ensure you can display the FYI icon in Outlook, and preview and edit Office documents seamlessly. **[Find](https://support.fyidocs.com/hc/en-us/articles/360041793511-Optimising-your-computer-for-use-with-FYI) out how.**

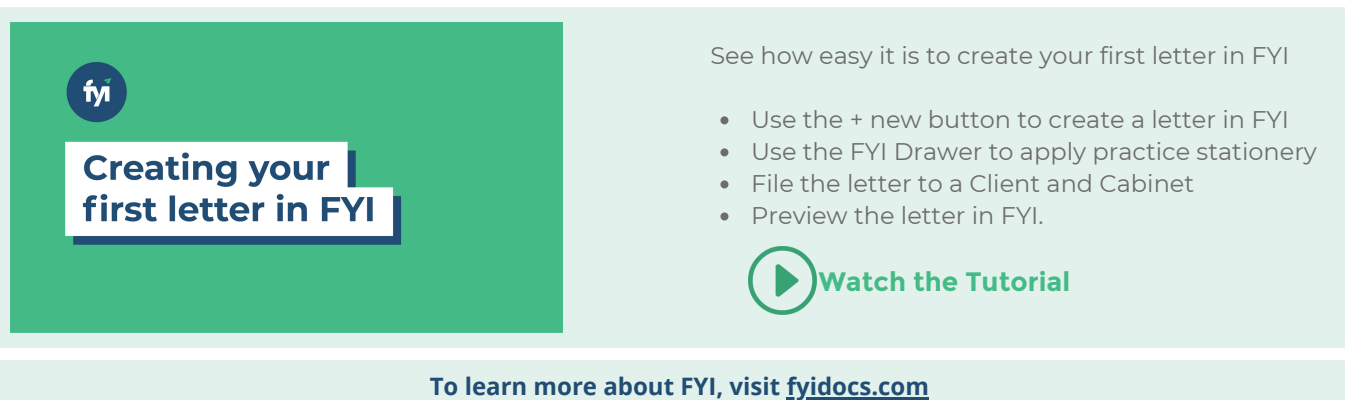

#### **For more information on getting started with FYI, visit the [FYI Help Centre](https://support.fyidocs.com/hc/en-us/categories/360001063892-Getting-Started)**